**Riezka Layli Khusnia<sup>1</sup> , A.G. Tamrin<sup>2</sup> , Agus Efendi <sup>3</sup>**

1,2,3 Department of Informatics Education, Sebelas Maret University

# **Article Info ABSTRAK**

#### *Article history:*

Received Sept 12, 2019 Revised Oct 25, 2019 Accepted Oct 30, 2019

#### *Corresponding Author:*

Riezka Layli Khusnia, Departement of Informatics Education, Sebelas Maret University, Jl Ahmad Yani, no 200, Pabelan, Kartasura, Surakarta, Jawa Tengah, 57169, Indonesia. Email: khuzniariezka@gmail.com

Penelitian ini bertujuan untuk membangun aplikasi pembuatan laporan praktikum yang berguna untuk memudahkan siswa dalam membuat laporan praktikum. Aplikasi ini dibuat untuk digunakan di lembaga pendidikan, terutama pada siswa Sekolah Menengah Kejuruan (SMK) yang sering terjun untuk melakukan praktik. Aplikasi ini berbasis *web* yang langsung terkoneksi dengan guru, sehingga hasil laporan siswa dapat dilihat dan dinilai oleh guru. Metode yang digunakan dalam penelitian ini adalah metode penelitian dan pengembangan (R&D) menggunakan model pengembangan Borg & Gall. Penelitian ini dilaksanakan di SMK Negeri 1 Sawit. Teknik pengumpulan data yaitu melalui wawancara, menyebarkan lembar penilaian dan dokumentasi. Rancang bangun aplikasi pembuatan laporan praktikum berbasis *web* pada SMK melalui sepuluh tahap yaitu: (1) Potensi dan masalah. (2) Pengumpulan data. (3) Desain produk, berupa membuat rancangan *use case diagram*, *flowchart*, DFD, ERD, pembuatan desain tampilan, pembuatan basis data dan pembuatan aplikasi. (4) Validasi desain, berupa pengujian yang dilakukan oleh ahli media. (5) Revisi desain, yaitu revisi dari ahli media. (6) Uji coba produk, berupa pengujian perorangan. (7) Revisi produk, yaitu revisi tahap I. (8) Uji coba pemakaian, berupa pengujian oleh kelompok kecil. (9) Revisi produk, yaitu revisi tahap II. (10) Produk akhir aplikasi, yaitu hasil akhir aplikasi pembuatan laporan praktikum berbasis *web* pada SMK. Hasil penelitian dari aplikasi pembuatan laporan praktikum mendapatkan nilai dalam bentuk persentase sebesar 89% dari ahli media, 91% dari kelompok kecil dan 81% dari kelompok luas. Sehingga, aplikasi pembuatan laporan praktikum berbasis *web* pada SMK masuk dalam kategori sangat layak digunakan dalam pembuatan laporan praktikum.

**Kata Kunci:** praktik, laporan praktikum, SMK, berbasis *web*

#### **ABSTRACT**

This research aims to make a lab report maker application which is useful to help students make a lab reports. This application was made to use in educational institutions, especially at vocational high schools students that often plunge to do practice. This application was a webbased application which was directly connected to the teachers, so the student's report can be viewed and assessed by the teacher directly. The method on this research use a Research and Development (R&D) study use Borg & Gall development model. This research had been conduct at SMK Negeri 1 Sawit. Data collection techniques are interviews, spread sheet assessment and documentation. The design of the web-based lab report maker application on vocational high school through ten stages: (1) Research and information collecting. (2) Planning. (3) Develop preliminary form of product, which consist by design of the use case diagram, flowchart, DFD and ERD, making the display design, creating a database, and making the application. (4) Preliminary field testing, is testing conducted by media experts. (5) Main product revision, is a revision of media experts. (6) Main field testing, ie individual testing. (7) Operational product revision, is the first phase revision. (8) Operational field testing, is a small group testing. (9) Final product revision, is the second phase revision. (10) Final product application, is the final of the web-based lab report maker application on vocational high school. The results of the lab report maker application gets the grade within a percentage form of 89% from media experts, 91% from small group and 81% from a broad group. Therefore, lab report maker web-based application on vocational high school is categorized highly proper to be used to create a lab report.

**Keyword:** practice, lab report, vocational high school, web-based

DOI[: https://doi.org/10.20961/joive.v2i3.38047](https://doi.org/10.20961/joive.v2i3.38047)

# **1. INTRODUCTION**

Pelaksanaan praktikum biasanya dilengkapi dengan lembar kerja (job sheet) yaitu sebuah buku yang disediakan oleh guru yang isinya berupa panduan untuk siswa mulai dari kegiatan sebelum praktikum, saat melakukan praktikum sampai menuliskan laporan praktikum. Penulisan laporan praktikum di SMK Negeri 1 Sawit menjadi kebiasaan seharihari, menulis laporan praktikum merupakan kegiatan yang rutin diakukan, setiap guru produktif selalu menugaskan pembuatan laporan praktikum. Peneliti disini mengobservasi SMK Negeri 1 Sawit khususnya pada jurusan Teknik Komputer Jaringan (TKJ), permasalahan yang didapat di lapangan adalah menulis laporan praktikum cukup menyita banyak waktu dikarena-kan menuliskan hasil praktikum tidaklah sedikit, beberapa siswa menganggap menulis laporan praktikum cukup melelahkan, terlebih lagi siswa perlu menyiapkan beberapa hal seperti alat tulis dan lain sebagainya untuk menulis laporan praktikum. Selain itu, sering membuat laporan praktikum tentunya berakibat kepada banyaknya penggunaan kertas. Karena membuat laporan praktikum di SMK Negeri 1 Sawit ini sering dilakukan, sehingga pembuatan laporan praktikum diharapkan dapat terbantu oleh aplikasi pembuatan laporan praktikum berbasis web pada SMK. Aplikasi ini berbasis website dengan tujuan agar siswa yang menuliskan laporan praktikum tidak harus ke sekolah untuk membuka kembali laporan praktikum yang telah dibuat, sehingga laporan praktikum dapat dibuka dimana saja selama terkoneksi dengan jaringan internet.

Penerapan media ini sangat tepat untuk mata pelajaran yang berbasis praktik seperti mata pelajaran berbasis eksak, teknik, dan lain sebagainya, terutama pada bidang teknik komputer yang memang dilakukan di laboratorium komputer sehingga setelah selesai praktik, siswa langsung membuka aplikasi tersebut tanpa membutuhkan alat tulis dan tidak memakan banyak waktu. Salah satu kelebihan menggunakan aplikasi ini yaitu siswa bisa melihat kembali laporan yang sebelumnya ditulis dimana saja selama terkoneksi internet, serta dapat dilihat langsung dan dinilai oleh guru pengampu praktikum di dalam aplikasi tersebut sehingga mengurangi pemakaian kertas (paperless), namun hasil laporan tetap bisa dicetak dengan kertas jika diperlukan. Aplikasi tersebut diharapkan dapat mengatasi berbagai kendala dalam membuat laporan praktikum di SMK Negeri 1 Sawit, karena dengan aplikasi ini pembuatan laporan praktikum lebih efektif dan efisien dibandingkan dengan membuat laporan praktikum dengan cara konvensional. Aplikasi ini juga diharapkan dapat mengatasi berbagai kendala dalam membuat laporan praktikum di SMK-SMK lainnya.

# **2. RESEARCH METHOD**

Jenis penelitian yang dilaksanakan adalah penelitian dan pengembangan (Research and Development) dalam bidang pendidikan, yaitu pembuatan aplikasi pembuatan laporan praktikum berbasis web pada SMK. Model yang digunakan dalam pembuatan aplikasi pembuatan laporan praktikum berbasis web pada SMK adalah model Borg & Gall yang sudah dimodifikasi seperti gambar berikut:

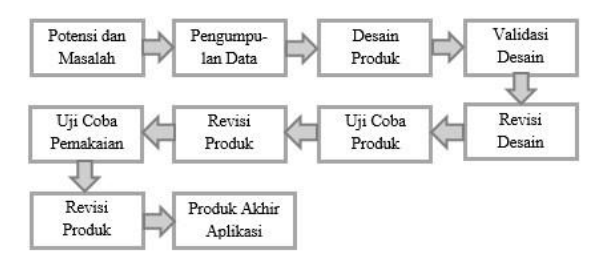

*Gambar 1. Model Pengembangan Aplikasi Pembuatan Laporan Praktikum.*

Berikut merupakan diagramuntuk menggambarkan tahap uji coba aplikasi yang akan dibuat:

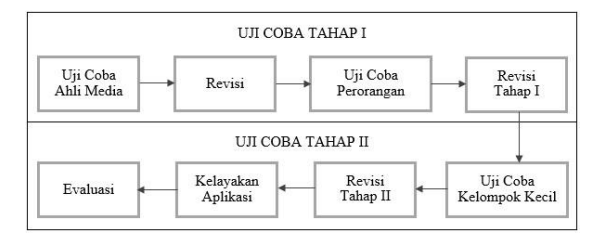

*Gambar 2.Diagram Tahap Uji Coba Aplikasi Pembuatan Laporan Praktikum Berbasis Web pada SMK.*

Analisis data dilakukan untuk mengolah data yang didapat, penelitian ini menggunakan Skala Likert. Hasil dari analisis digunakan sebagai acuan untuk perbaikan aplikasi yang dibuat, namun hasil yang diperoleh berupa data kualitatif, untuk mengubah menjadi data kuantitatif dapat dilakukan dengan langkahlangkah sebagai berikut:

Tahap pertama yaitu mengubah nilai menjadi skor berdasarkan Skala Likert berikut ini: *Tabel 1. Skala Penilaian*

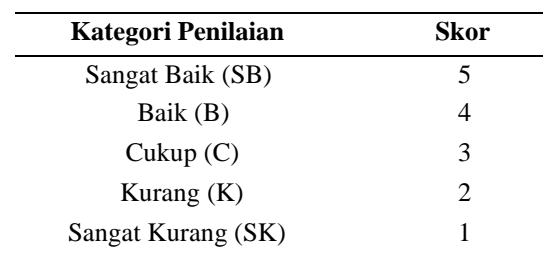

Sumber: Riduwan (2009: 46)

Tahapan selanjutnya yaitu mengubah skor menjadi persentase. Cara menghitung persentase dilakukan dengan membagi frekuensi yang diperoleh dengan frekuensi yang diharapkan. Persentasi dihitung dengan menggunakan rumus:

*Persentase* (%) =  $\frac{\text{Jumlah skor pengumpulan data}}{\text{Jumlah skor maksimal}} \times 100$ 

Sumber: Rizqi & Suhartini (2015: 76)

Berikut adalah kategori yang didapat dari skor yang telah dikonversi menjadi sebagai berikut:

*Tabel 2.Konversi Skor dalam Bentuk Presentase*

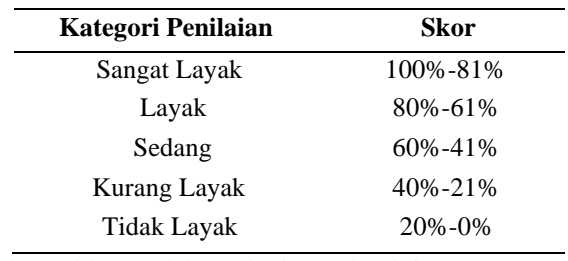

Sumber: Riduwan dalam Rizqi & Suhartini (2015: 76)

Aplikasi yang dikembangkan dianggap layak dan sangat layak apabila penilaian validator pada setiap kriteria mencapai skor rerata ≥ 61,00% yang diadaptasi dari Riduwan dalam Rizqi & Suhartini (2015: 76).

# **3. HASIL DAN PEMBAHASAN**

## *Tahap Potensi dan Masalah*

Potensi dan masalah dalam penelitian ini yaitu dengan cara terjun langsung ke SMK Negeri 1 Sawit dan mengamati hal-hal tentang pembuatan laporan praktikum. Kendala yang ditemukan dalam pembuatan laporan praktikum di SMK Negeri 1 Sawit yaitu banyaknya tumpukan buku sehingga mengakibatkan pada banyaknya penggunaan kertas, serta *job sheet* cukup berat untuk dibawa-bawa. Kendala lain yang ditemukan adalah setelah melakukan praktikum, siswa harus kembali ke kelas untuk menyiapkan alat tulis guna menulis laporan praktikum.

#### *Tahap Pengumpulan Data*

Pengumpulan data dalam pembuatan aplikasi pembuatan laporan praktikum berbasis *web* pada SMK yaitu melalui kegiatan wawancara yang ditujukan kepada Bapak Widagdo S.Kom., S.T. sebagai guru pengampu praktikum. Wawancara tersebut secara umum berisi tentang pentingnya penulisan laporan praktikum serta struktur atau format penulisan laporan praktikum. Kegiatan wawancara cukup menginformasikan bahwa pembuatan aplikasi pembuatan laporan praktikum sangat dibutuhkan khususnya di SMK Negeri 1 Sawit untuk membantu pembuatan laporan praktikum.

#### **Tahap Desain Produk**

Tahap desain produk menghasilkan rancangan awal untuk membangun aplikasi pembuatan laporan praktikum, dengan rancanganrancangan yang dihasilkan dari tahap pendahuluan dapat membantu pembuat aplikasi dalam membangun aplikasi pembuatan laporan praktikum dikarenakan rancangan-rancangan tersebut begitu jelas menggambarkan aplikasi baik dari sudut pengguna maupun dari sudut aplikasi itu sendiri.

Desain produk meliputi pembuatan *use case diagram*, *flowchart*, DFD, ERD, pembuatan desain tampilan, pembuatan *database*, serta pembuatan aplikasi.

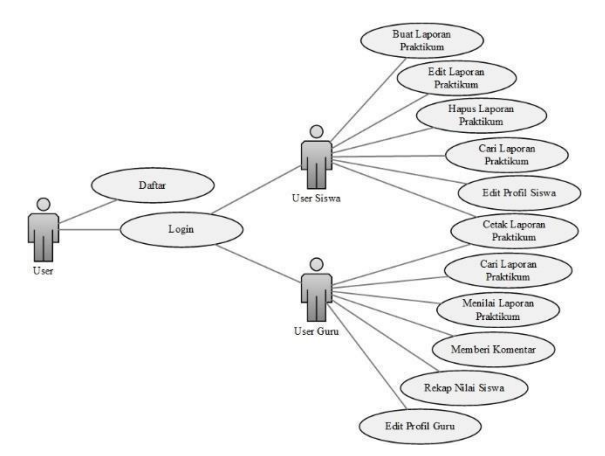

*Gambar 3. Use Case Diagram Aplikasi Pembuatan Laporan Praktikum*

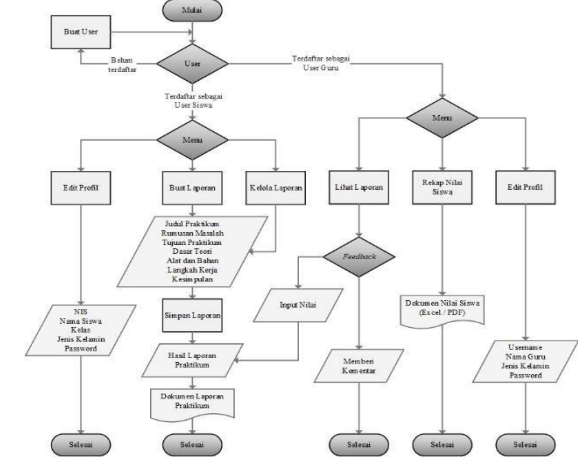

*Gambar 4.Flowchart Aplikasi Pembuatan Laporan Praktikum*

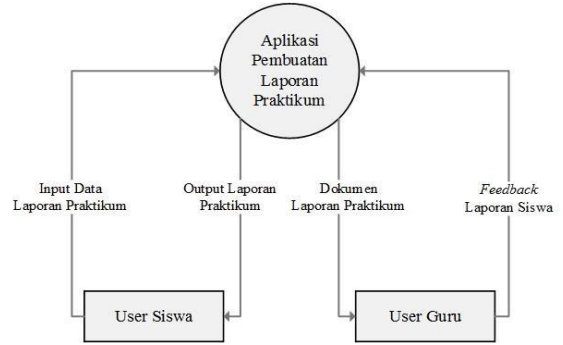

*Gambar 5.DFD Level 0 Aplikasi Pembuatan Laporan Praktikum*

Pembuatan DFD sampai pada DFD level 2, dari DFD level 0, DFD dikembangkan lagi untuk proses yang lebih kompleks yang menghasilkan DFD level 1 dan DFD level 2.

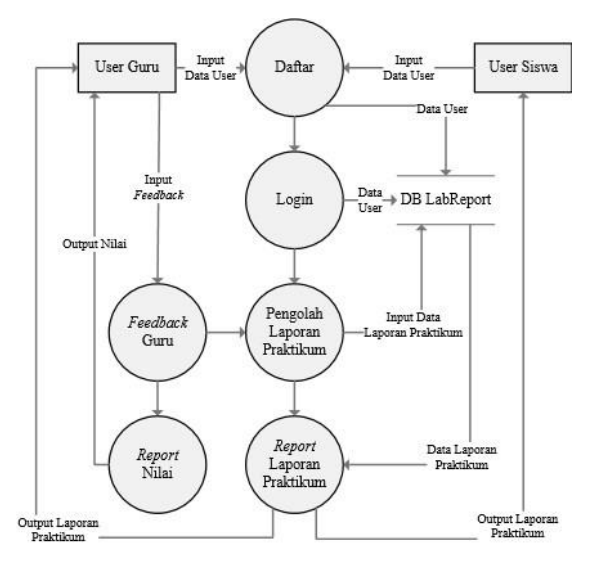

*Gambar 6. DFD Level 1*

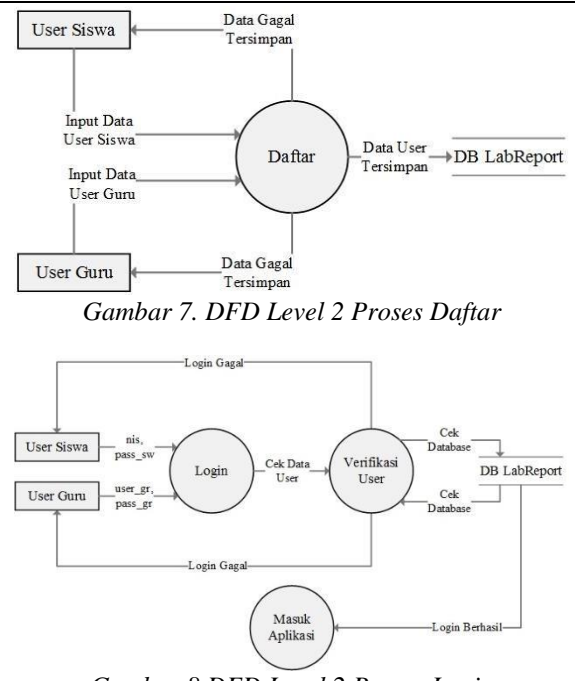

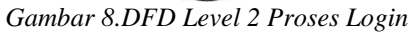

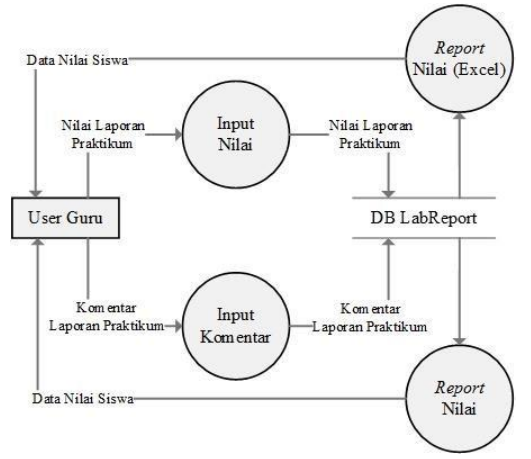

*Gambar 9. Proses Feedback Guru dan Report*

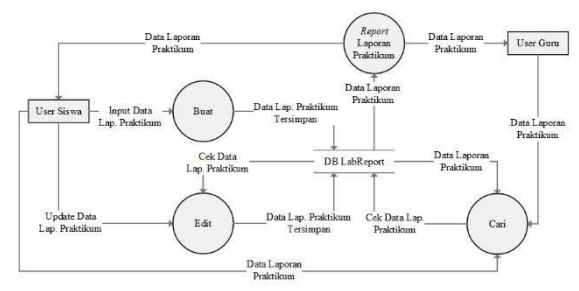

*Gambar 10. DFD Level 2 Proses Pengolahan dan Report Data Laporan Praktikum*

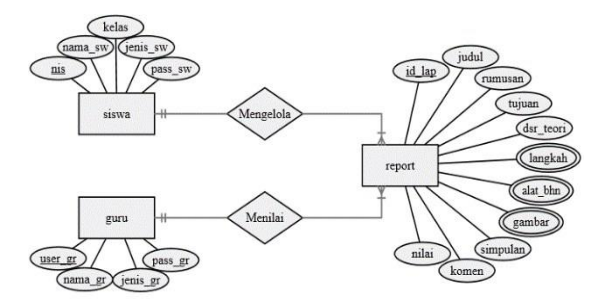

*Gambar 11. ERD Aplikasi Pembuatan Laporan Praktikum*

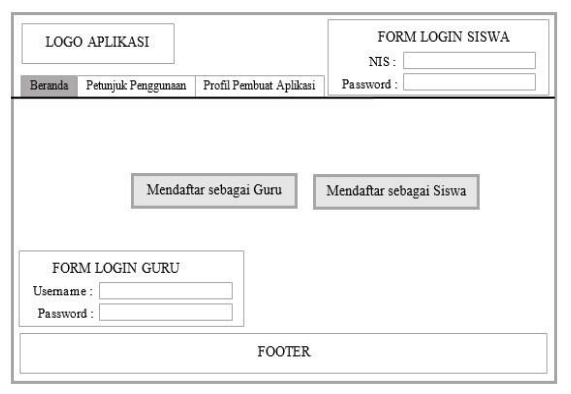

*Gambar 12.Halaman Awal Rancangan Desain Tampilan Aplikasi Pembuatan Laporan Praktikum*

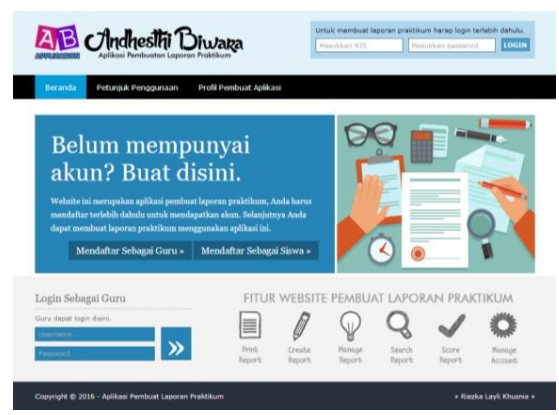

*Gambar 13. Halaman Awal Aplikasi Pembuatan Laporan Praktikum*

## *Tahap Validasi Desain*

Tahap validasi desain dilakukan oleh salah satu dosen Pendididikan Teknik Informatika dan Komputer yaitu Bapak Puspanda Hatta M.Eng. sebagai ahli media. Aspek yang ada di dalam lembar penilaian yang diberikan kepada ahli media disajikan pada tabel 3 sebagai berikut:

*Tabel 3. Hasil Penilaian Ahli Media Tahap Ketiga*

| No | <b>Aspek</b>  | <b>Nilai</b> |
|----|---------------|--------------|
| 1  | Aksesibilitas | 83           |
| 2  | Identitas     | 100          |
| 3  | Navigasi      | 80           |
| 4  | Isi           | 100          |
| 5  | <b>Teks</b>   | 85           |
| 6  | Warna         | 100          |
|    |               |              |

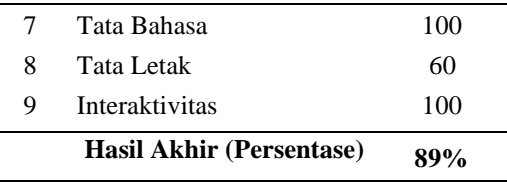

#### *Tahap Revisi Desain*

Hasil penilaian ahli media pada tabel 3 merupakan hasil penilaian tahap ketiga. Penilaian pada tahap pertama, ahli media memberi masukan diantaranya sebagai berikut:

- 1. Melengkapi instrumen lembar penilaian.
- 2. Aplikasi belum memberi respon ke pengguna secara detail.
- 3. Laporan yang kosong dapat di-*submit*.
- 4. Belum ada petunjuk penggunaan untuk penggunaan *web*.
- 5. Belum ada identitas *web* (*branding*).

Aplikasi dan lembar penilaian kemudian direvisi sesuai dari masukan ahli media. Kemudian penilaian pada tahap kedua, ahli media memberi masukan bahwa ada beberapa indikator pada lembar penilaian yang menggunakan redaksional kurang tepat. Selanjutnya lembar penilaian kembali direvisi, sehingga lembar penilaian sudah dapat digunakan dan aplikasi layak diproduksi tanpa direvisi.

## *Tahap Uji Coba Produk*

Tahap uji coba produk dilakukan oleh tiga orang siswa SMK Negeri 1 Sawit kelas X TKJ 1 sebagai penguji coba perorangan. Aspek yang ada di dalam lembar penilaian yang diberikan kepada responden uji coba perorangan disajikan pada tabel 4 sebagai berikut:

| No                       | Aspek           | Nilai |
|--------------------------|-----------------|-------|
|                          | Teks dan Bahasa | 96    |
| 2                        | Tampilan        | 92    |
| 3                        | Penggunaan      | 91    |
| 4                        | Pembelajaran    | 87    |
| Hasil Akhir (Persentase) |                 | 92%   |

*Tabel 4.Hasil Penilaian Uji Coba Perorangan*

#### *Revisi Tahap I*

Tahap uji coba perorangan mendapatkan nilai yang sangat baik, komentar yang di dapat adalah tampilan sudah bagus, dapat memudahkan pembuatan laporan praktikum, serta mudah dioperasikan. Tidak ada revisi dari tahap uji coba perorangan untuk aplikasi pembuatan laporan praktikum.

#### *Tahap Uji Coba Pemakaian*

Uji coba pemakaian dilakukan oleh guru pengampu praktikum yaitu Bapak Widagdo, S.Kom., S.T. dan seluruh siswa kelas X TKJ 1 SMK Negeri 1 Sawit selain tiga orang yang sudah melakukan uji coba perorangan. Jumlah pengguna seluruhnya yaitu 28 orang. Aspek yang ada di dalam lembar penilaian yang diberikan kepada kelompok kecil disajikan pada tabel 8 sebagai berikut:

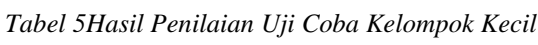

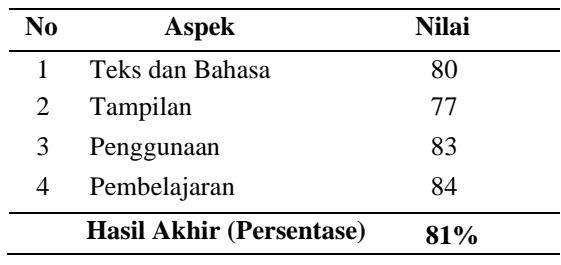

# *Revisi Tahap II*

Tahap uji coba pada kelompok kecil mendapatkan nilai yang cukup baik, komentar yang didapat serupa dengan pengujian perorangan, namun ada beberapa masukan yang didapat dari guru pengampu praktikum untuk aplikasi pembuatan laporan praktikum yaitu:

1.Dapat menampilkan nilai seluruh siswa.

2.Menambahkan *form* komentar guru dari hasil pekerjaan siswa.

Selanjutnya aplikasi kemudian direvisi sesuai dari masukan guru pengampu praktikum, sehingga aplikasi benar-benar layak dan dapat digunakan dengan baik.

# *Produk Akhir Aplikasi*

Aplikasi pembuatan laporan praktikum pada akhirnya dapat digunakan dan dikatakan layak setelah melaui serangkaian uji coba di lapangan. Produk akhir aplikasi pembuatan laporan praktikum dapat memfasilitasi siswa dalam membuat laporan praktikum dengan fitur yang sudah disesuaikan. Fitur yang tersedia untuk siswa yaitu membuat, mengedit, menghapus dan mencetak laporan. Fitur yang tersedia untuk guru yaitu melihat atau mencetak laporan, serta memberi nilai dan komentar pada masing-masing laporan siswa.

# **4. CONCLUSION**

1. Aplikasi ini dibuat sesuai prosedur model pengembangan aplikasi yang terdiri dari sepuluh tahap, yaitu: (1) potensi dan masalah, (2) pengumpulan data, (3) desain produk, (4) validasi desain, (5) revisi desain, (6) uji coba produk, (7) revisi produk, (8) uji coba pemakaian, (9) revisi produk, serta (10) produk akhir aplikasi. Tahap potensi dan masalah menghasilkan catatan lapangan dan dokumen-dokumen yang berkaitan dengan pembuatan laporan praktikum dan kendalanya. Tahap pengumpulan data menghasilkan hasil wawancara guna menganalisis kebutuhan. Tahap desain produk dimulai dari membuat rancangan use case diagram, selanjutnya membuat rancangan flowchart, kemudian rancangan DFD, rancangan ERD, pembuatan desain tampilan, kemudian pembuatan basis data serta pembuatan aplikasi. Tahap desain produk meng-hasilkan produk aplikasi pembuatan laporan praktikum yang siap diuji cobakan.

2. Kelayakan aplikasi pembuatan laporan praktikum berbasis web pada SMK dijelaskan pada tahap keempat yaitu validasi desain sampai pada tahap kesembilan yaitu revisi produk tahap akhir. Tahap validasi desain berupa uji coba ahli media. Pada tahap ini aplikasi pembuatan laporan praktikum mendapat beberapa perbaikan dan masukan dari ahli media. Penilaian dari ahli media mendapatkan skor akhir 89% yang masuk dalam kategori sangat layak. Hasil dari tahap validasi desain dan revisi desain adalah produk aplikasi pembuatan laporan praktikum yang telah direvisi. Tahap uji coba produk merupakan uji coba perorangan. Penilaian dari uji coba perorangan mendapatkan skor akhir 91% yang juga masuk dalam kategori sangat layak. Hasil dari tahap uji coba produk dan revisi produk adalah produk aplikasi pembuatan laporan praktikum yang telah direvisi tahap pertama. Tahap uji coba pemakaian berupa uji coba pada kelompok kecil. Pada tahap ini aplikasi pembuatan laporan praktikum mendapat beberapa perbaikan dan masukan dari guru pengampu praktikum sebagai pengguna dari kelompok kecil. Penilaian dari uji coba kelompok kecil mendapatkan skor akhir 81% yang juga masuk dalam kategori sangat layak. Hasil dari tahap uji coba pemakaian dan revisi produk adalah produk aplikasi pembuatan laporan praktikum yang telah direvisi tahap kedua. Produk akhir aplikasi berupa hasil akhir aplikasi pembuatan laporan praktikum berbasis web pada SMK yang sudah dinyatakan layak.

# **REFERENCES**

- [1] Dahlan, A. (2015). *Metode Pembelajaran: Praktikum*. Diperoleh 24 Februari 2016 dari, http://www.eurekapendidikan.com/ 2015/10/metode-pembelajaran-prak tikum.html
- [2] Djamarah, B. S. & Zain, A. (2002). *Strategi Belajar Mengajar*. Jakarta: Rineka Cipta.
- [3] Greenlaw, R. & Hepp, E. (2002). In Line/On Line Fundamentals Of The Internet and The World Wide Web: Second Edition. New York: McGraw-Hill.
- [4] Hasibuan, S. (2015). *Pengertian Aplikasi Komputer*. Diperoleh 23 Februari 2016, dari http://www.sulaidihasibuan.com/2015/03/pengertianaplikasikomputer.html
- [5] Hendrayudi. (2009). *VB 2008 untuk Berbagai Keperluan Pemrograman*. Jakarta: Elex Media Komputindo.
- [6] Jogiyanto. (2005). Analisis dan Desain Sistem Informasi: Pendekatan Tersetruktur, Teori dan Praktik Aplikasi Bisnis. Yogyakarta: Andi.
- [7] Jovan, F.N. (2007). Panduan Praktis Membuat Web dengan. PHP untuk Pemula. Jakarta: Mediakita.
- [8] Kasanah, F. (2013). Pembuatan Aplikasi Evaluasi Pembelajaran dan Pelayanan Program Diploma III Teknik Informatika Fakultas MIPA UNS. Tugas Akhir Tidak Dipublikasikan, Universitas Sebelas Maret, Surakarta.
- [9] Keraf, G. (2001). *Diksi dan Gaya Bahasa*. Jakarta: Gramedia Pustaka Utama.
- [10]Kristanto, H. (1994). *Konsep & Perancangan Database*. Yogyakarta: Andi.
- [11]Mulyadi. (2008). *Sistem Akuntansi*. Jakarta: Salemba Empat.
- [12]Noviansyah, E. (2008). Aplikasi Website Museum Nasional Menggunakan Macromedia Dreamweaver Mx4. Jakarta: STIK.
- [13]Nugroho, A. (2009). Rekayasa Perangkat Lunak Menggunakan UML dan Java. Yogyakarta: Andi.
- [14]Purmintasari, Y. D. (2013). *Pengembangan Media Buku Ilustrasi Pop-Up Sejarah Dalam Pembelajaran IPS Di Sekolah Dasar*. Tesis Tidak Dipublikasikan, Universitas Sebelas Maret, Surakarta.
- [15]Rama, D. V. & Jones, F. L. (2008). *Sistem Informasi Akuntansi. Buku Satu.* Terj. M. Slamet Wibowo. Jakarta: Salemba Empat.
- [16]Riduwan. (2009). Metode & Teknik Menyusun Proposal Penelitian. Bandung: Alfabeta.
- [17]Rizqi, A. & Suhartini, R. (2015). Pengembangan Media Pembelajaran CD Multimedia Interaktif Draping Collar. *Jurnal Tata Busana*, 4 (3), 73-78. Diperoleh 25 Mei 2016, dari http://ejournal.unesa.ac.id/index.php/jur nal-tata-busana/article/view/12858
- [18]Rohmani. (2014). Pengembangan Media Pembelajaran Fisika Berbasis Multimedia Interaktif Terintegrasi dengan LKS Pokok Bahasan Hukum Newton Tentang Gerak Kelas X SMA/MA. Tesis Tidak Dipublikasikan, Universitas Sebelas Maret, Surakarta.
- [19]Santoso, I. (2009). *Interaksi Manusia dan Komputer Edisi 2*. Yogyakarta: Andi.
- [20]Solichin, A. (2010). MySQL 5: Dari Pemula Hingga Mahir. Jakarta.
- [21]Sucita, T. (2006). *Pengembangan Model Pembelajaran Praktikum Berbasis Software Komputer*. (hlm. 1). Bandung: Universitas Pendidikan Indonesia.
- [22]Sudirman, N. dkk. (1992). *Ilmu Pendidikan*. Bandung: Remaja Rosda Karya.
- [23]Sugiyono. (2015). Metode Penelitian Pendidikan Pendekatan Kuantitatif, Kualitatif, dan R&D. Bandung: Alfabeta.
- [24]Sumaji. (2003). *Pendidikan Sains yang Humanistis*. Yogyakarta: Kanisius.
- [25]Turban, E. et al. (2005). *Introduction to Information Technology: Third Edition*. New York: John Wiley & Sons, Inc.
- [26]Wardani, S. K. (2013). Sistem Informasi Pengolahan Data Nilai Siswa Berbasis Web pada Sekolah Menengah Kejuruan (SMK) PGRI 1 Pacitan. *Penelitian Sistem Informasi*, 1 (1). Diperoleh 28 Februari 2016, dari http://epub. tiunsa.org/index.php/SistemInformasi/ar ticle/view/83
- [27]Winataputra. (1993). *Strategi Belajar dan Mengajar IPA*. Jakarta: Universitas Terbuka Depdikbud.